单色双面印刷/80G书纸 展开尺寸: 420\*285MM 成品尺寸: 105\*142.5MM 备注:留意折页方式

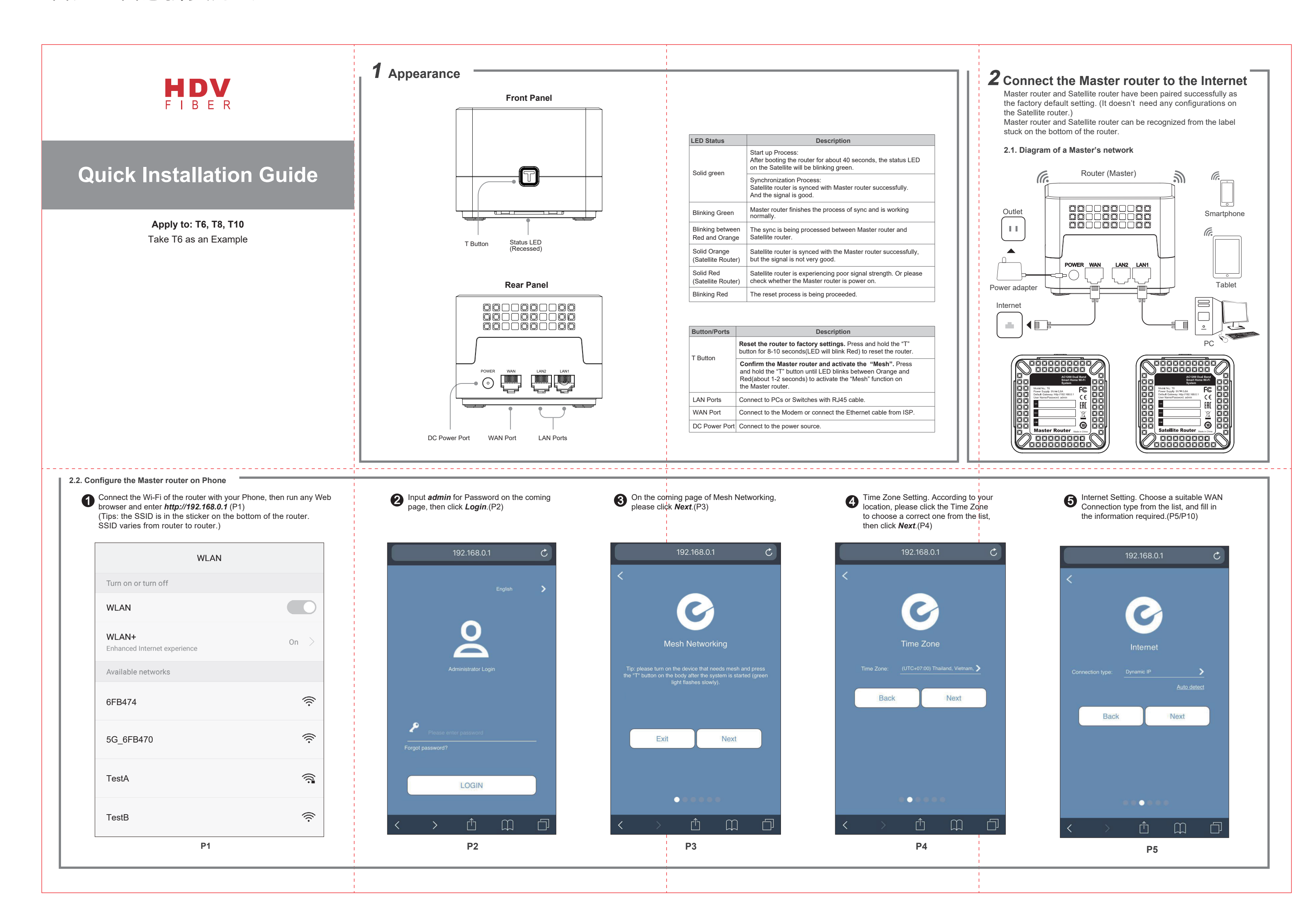

Manufacturer: Shenzhen HDV Photoelectric Technology Co., Ltd. Address: China shenzhen baoan district fuyong phoenix first industrial zone xu da industrial buildings B 6 floor

9 It takes several seconds to save the settings and then your router will restart automatically. This time your Phone will be disconnected from the router. Please black to the WLAN list of your phone to choose the new Wi-Fi name and input the correct password. Now, you could enjoy the Wi-Fi.(P9)

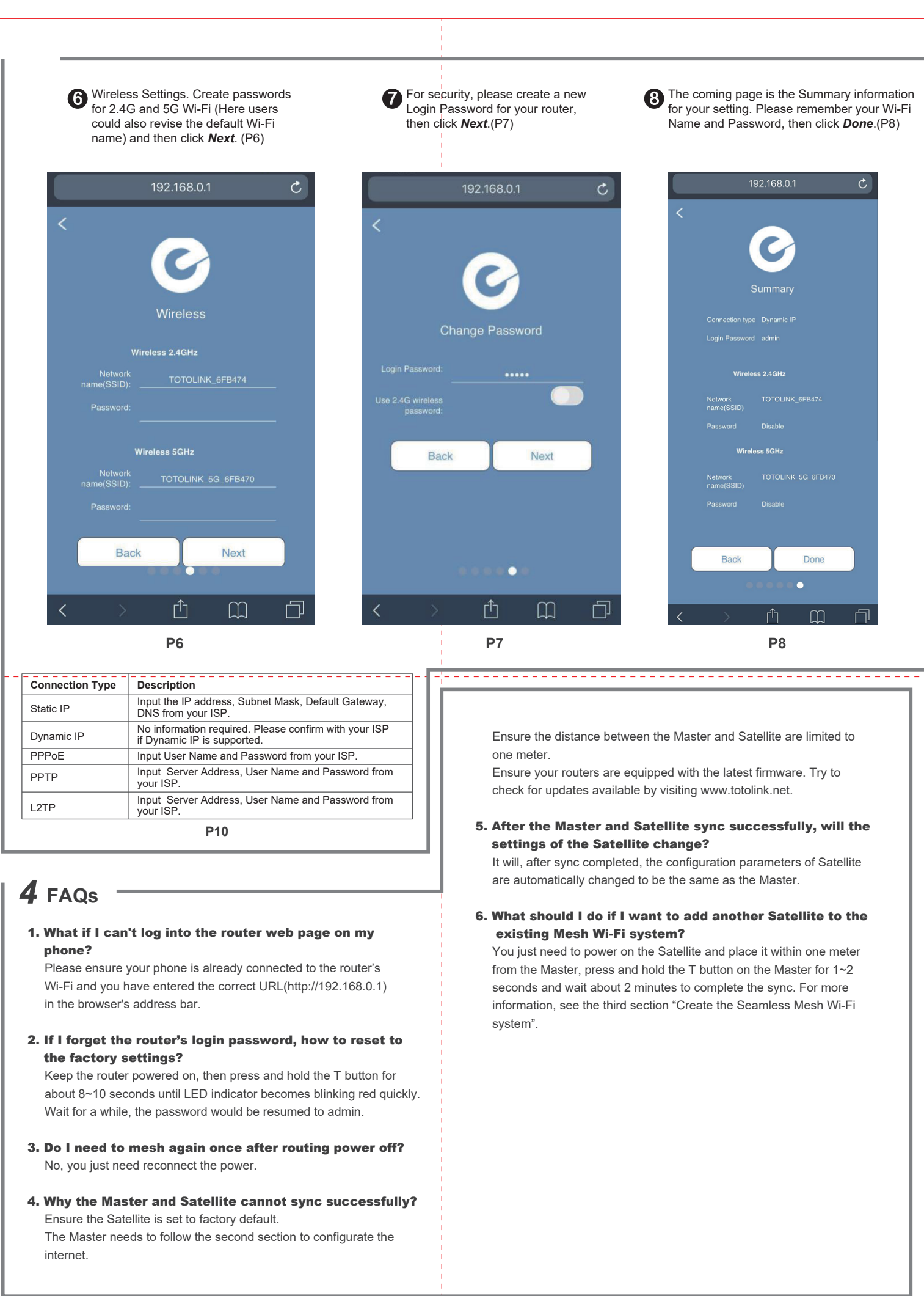

**3 Create the Seamless Mesh Wi-Fi System**

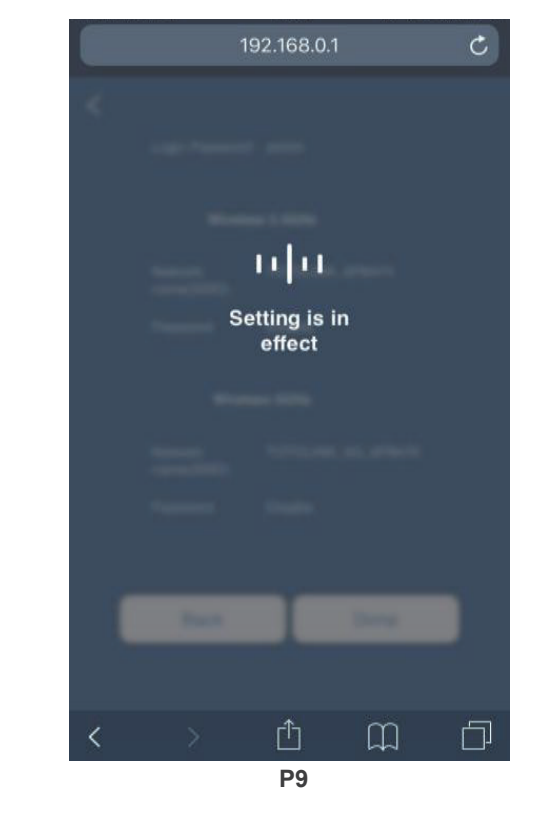

After configured the Master router, please relocate the satellite routers

to a suitable place to finish the Mesh Wi-Fi system.

Mesh Wi-Fi System of one Master and one Satellite

**Satellite** 

# **3.2 Relocate the Satellite router**

Power on the Satellite routers within the wireless coverage of the Master router and adjust the positions of the Satellite routers to achieve the best signal according to the LED colors on the "T" button.

# **3.1 Diagrams of the Mesh Wi-Fi system** Satellite Satellite Master Mesh Wi-Fi System of one Master and two Satellites

Green color indicates the signal is good. Yellow color indicates the signal is not good enough, please close the Satellite router to the Master router until the color turns Green. Red color indicates the signal is bad or not successfully connected with the Master router, please close the Satellite router to the Master router until the color turns Green.(If it doesn't work, reset the router and try again.

Master

# *FCC warning* FCC Statement

This equipment has been tested and found to comply with the limits for a Class B digital device, pursuant to part 15 of the FCC Rules. These limits are designed to provide reasonable protection against harmful interference in a residential installation. This equipment generates, uses and can radiate radio frequency energy and, if not installed and used in accordance with the instructions, may cause harmful interference to radio communications. However, there is no guarantee that interference will not occur in a particular installation. If this equipment does cause harmful interference to radio or television reception, which can be determined by turning the equipment off and on, the user is encouraged to try to correct the interference by one or more of the following measures:

### —Reorient or relocate the receiving antenna.

- —Increase the separation between the equipment and receiver. —Connect the equipment into an outlet on a circuit different from that to which
- the receiver is connected.
- —Consult the dealer or an experienced radio/TV technician for help. This device complies with part 15 of the FCC Rules. Operation is subject to the following two conditions: (1) This device may not cause harmful interference, and (2) this device must accept any interference received, including interference that may cause undesired operation.

## Caution

Any changes or modifications not expressly approved by the party responsible for compliance could void the user's authority to operate the equipment.

### Radiation Exposure Statement

This equipment complies with FCC radiation exposure limits set forth for an uncontrolled environment.

This transmitter must not be co-located or operating in conjunction with any other antenna or transmitter.

This equipment should be installed and operated with minimum distance 20cm between the radiator& your body.